## **Expérimentation sur les transformations de fonctions – corrigé**

*(fascicule Analyse 2MS – Macchi – 2003 – p. 22-23)*

1. Créer le graphe d'une fonction exemple *f* définie par  $f(x) = \frac{x^3}{4} - x$ Ecrire dans la ligne de saisie  $f(x)=x^3/4-x$ ; colorier le graphe en rouge et l'épaissir (propriétés, couleur / style) – Etablir d'après le graphe le **TdS de cette fonction**

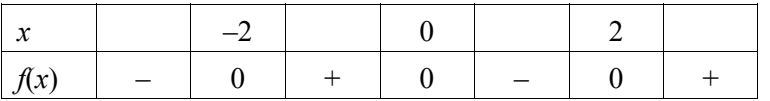

Ctrl\_souris (= bouton droit) permet entre autre de cacher/montrer les objets.

2. Créer un curseur pour une variable – il contrôle une variable *a* (ajuster la largeur à 200) Créer le graphe d'une fonction  $g_1: x \mapsto g_1(x) = f(x) + a$ ; ligne de saisie : **g\_1(x)=f(x)+a** La colorier en vert – Utiliser le curseur et la souris pour faire varier le paramètre *a* **■ Observer comment varie l'équation et la courbe, et son rapport avec le graphe de f**  $\mathbb{R}$  Le graphe de  $q_1$  est obtenu par translation verticale d'amplitude a de celui de f

- 3. Créer un curseur pour une variable il contrôle une variable *b* Créer le graphe de la fonction  $g_2: x \mapsto g_2(x) = b \cdot f(x)$ ; ligne de saisie  $g_2(x) = b * f(x)$ colorier en bleu – utiliser le curseur et la souris pour faire varier le paramètre  $b \in \mathbb{R}$ Equal Le graphe de  $g_2$  est obtenu par étirement vertical de facteur  $b$  de celui de f
- 4. Observer ce qui se passe quand  $b = -1$  $\mathbb{R}$  Cela correspond à une symétrie d'axe Ox
- 5. Créer un curseur pour une variable il contrôle une variable *c* Créer le graphe d'une fonction  $h_1 : h_1 : x \mapsto h_1(x) = f(x - c)$ ; ligne de saisie **h\_1(x) = f(x-c)**; colorier la courbe – utiliser le curseur et la souris pour faire varier le paramètre  $c \blacktriangleright$ Example de  $h_1$  est obtenu par translation horizontale d'amplitude c de celui de f NB : avec  $h_1(x) = f(x-2)$  on a une translation vers la droite, et avec  $h_1(x) = f(x + 2)$ , vers la gauche
- 6. Créer un curseur pour une variable il contrôle une variable *d* Créer le graphe de la fonction  $h_2: x \mapsto h_2(x) = f(\frac{x}{d})$ ; ligne de saisie **h\_2(x) = f(x/d)** Colorier la courbe – utiliser le curseur et la souris pour faire varier le paramètre  $c \bullet$  $\mathbb{R}$  Le graphe de  $h_2$  est obtenu par étirement horizontal de facteur d de celui de f NB : avec  $h_2(x) = f(x / 2)$  on a un étirement horizontal de facteur 2 (agrandissement horizontal), avec  $h_2(x) = f(2, x)$ , on a un étirement de facteur 2 (réduction horizontale !)
- 7. Observer ce qui se passe quand  $d = -1$  $\sqrt{u^2 + 4}$  Cela correspond à une symétrie d'axe  $Oy$
- 8. Dessiner le graphique de la fonction  $k: x \mapsto k(x) = |g_1(x)|$ , ligne de saisie :  $k(x) = abs(g_1(x))$ Colorier et mettre en épais traitillé. Faire varier *a*, observer le rapport avec le graphe de  $g_1$  $\mathbb{R}$  Le graphe de k «symétrise» les parties de la courbe qui sont au-dessous de l'axe Ox

Note : essayer aussi avec  $k: x \mapsto k(x) = g_1(|x|)$  -  $\blacksquare$  cela correspond à remplacer la moitié gauche (partie à gauche de l'axe  $Oy$ ) par le symétrique de la moitié droite de la courbe.

ERIM Les transformations agissant sur le  $x$  de l'équation  $y = f(x)$  produisent des transformations horizontales dans le «sens contraire» (translation à droite pour une soustraction, étirement horizontal pour une division)

 $\sqrt{u^2}$  Les transformations agissant sur le  $y$  de l'équation produisent des transformations verticales dans le sens direct (translation vers le haut pour une addition étirement vertical pour une multiplication)

Voir tableau synthétique à la page suivante

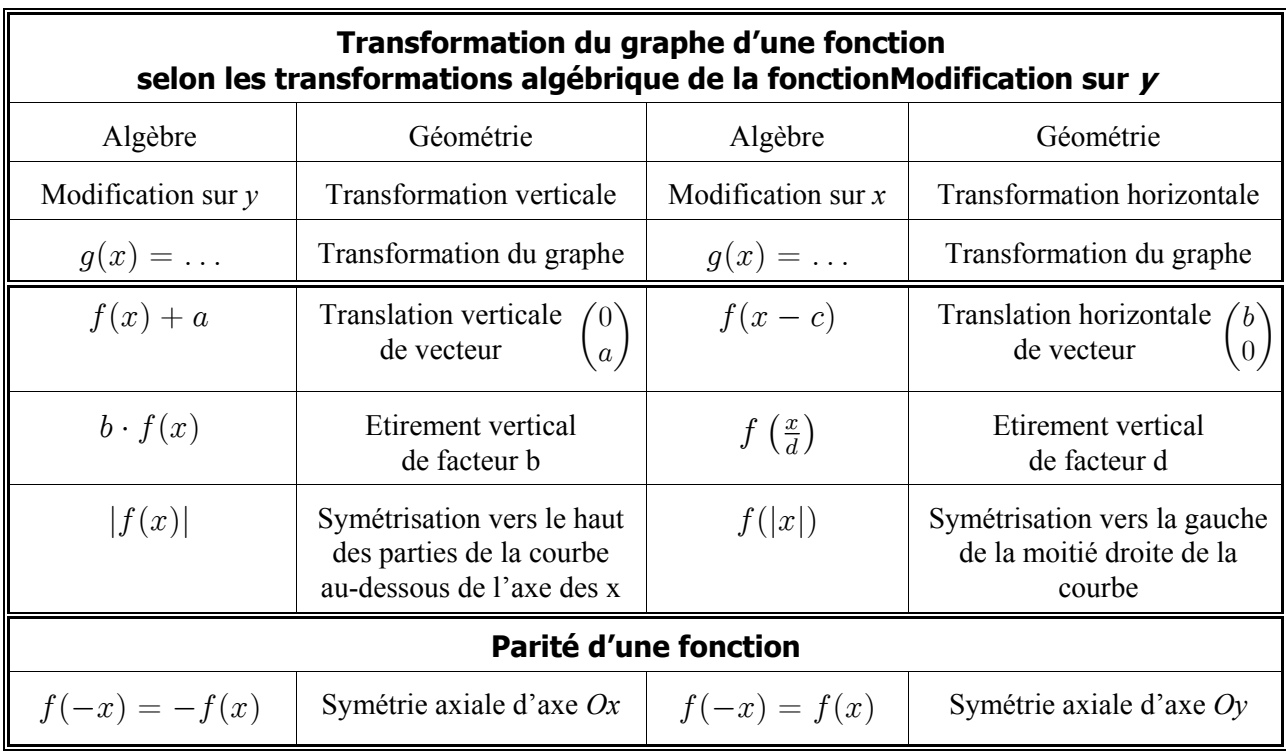

sd/février 2008